## **Actualización de la replica usando el Planificador**

Es conveniente actualizar a menudo la replica de LliureX para disponer de todas las actualizaciones y nuevas herramientas que puedan añadirse al repositorio. Este proceso se puede realizar **manualmente** usando programa d**e Replica de LliureX – lliurex-mirror** o **automáticamente** a través de la **herramienta de planificación de tareas** que ofrece LliureX.

Esta herramienta se encuentra en el menú de Aplicaciones > Administración LliureX > Planificador.

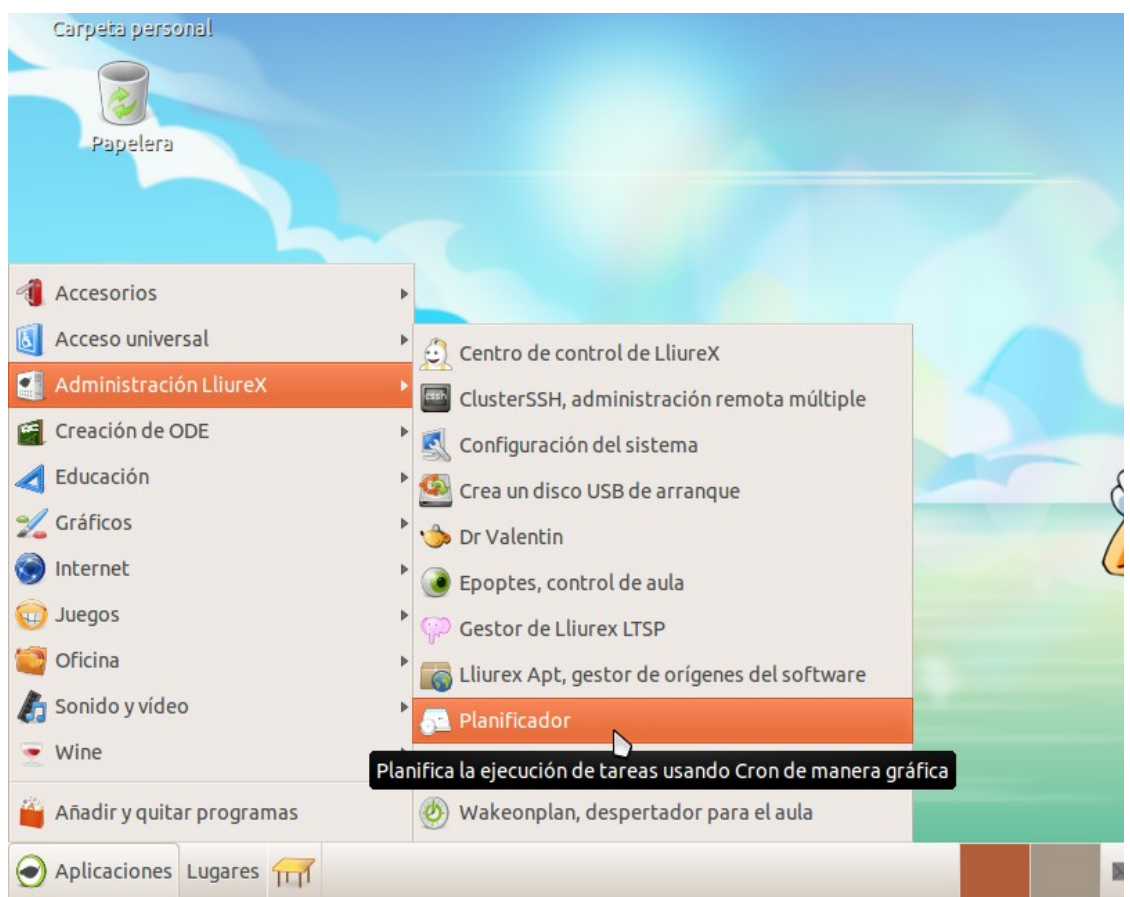

Esta herramienta permite configurar la ejecución de un programa en particular en el día y hora que el usuario crea conveniente.

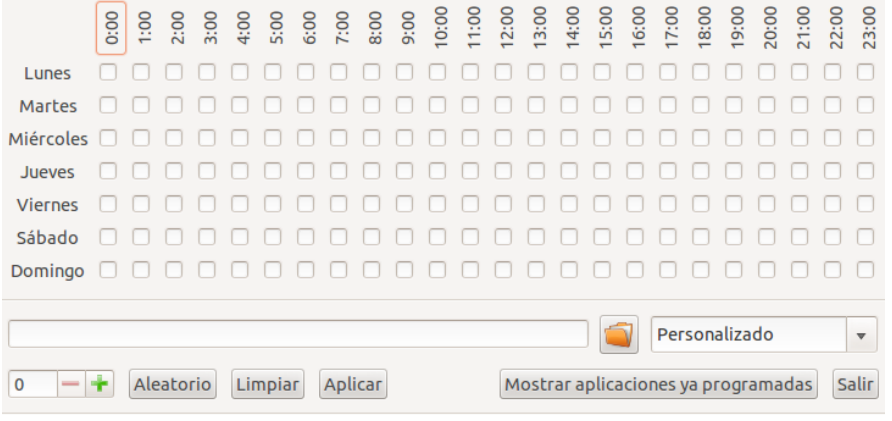

Para configurar una actualización de la replica de LliureX, lo **primero** es seleccionar mediante el **desplegable** de la derecha que se lo que se pretende es **Actualizar la réplica**, lo cual auto-completará el comando a ejecutar en el campo de texto de la izquierda.

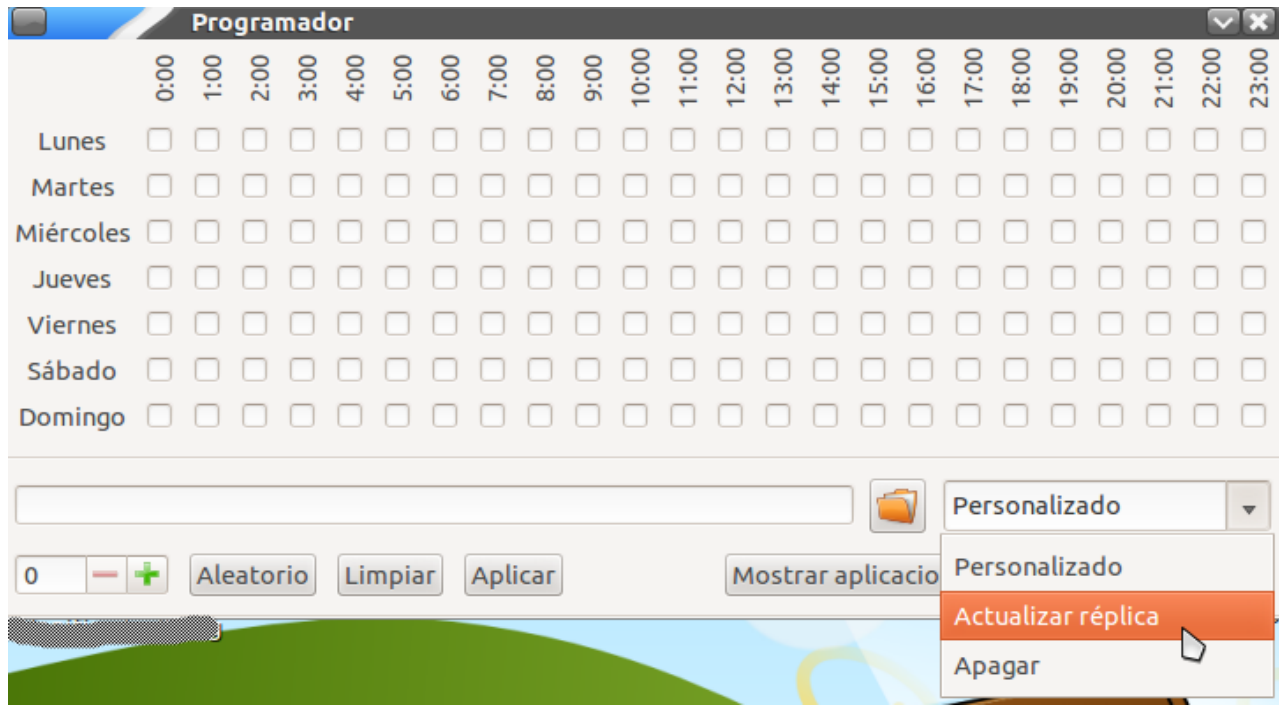

Una vez seleccionado, si se desea, por ejemplo, tan solo queda marcar los días y las horas en las que se desea que la replica se actualice (recomendable hacerlo fuera de horas lectivas o en las que haya un bajo consumo del ancho de banda de Internet).

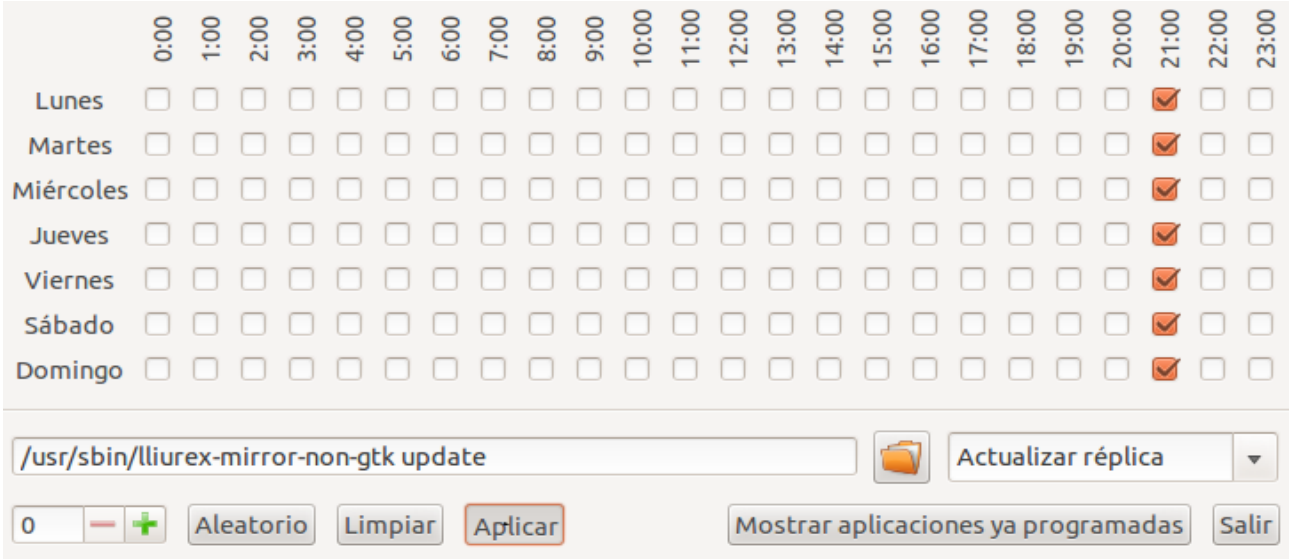

Una vez seleccionadas las horas y los días, al hacer clic en el botón **Aplicar** se guardará esta tarea periódica que actualizara automáticamente la replica del servidor.

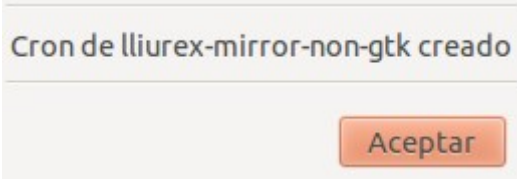